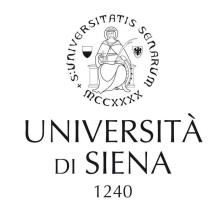

### COME CONSULTARE IL PROPRIO DOCUMENTO STIPENDIALE O LA CU

## A. Seguire il percorso:

Home Unisi - Servizi on line -scorrere fino a U-WEB - miei documenti e cliccare su Accesso al servizio

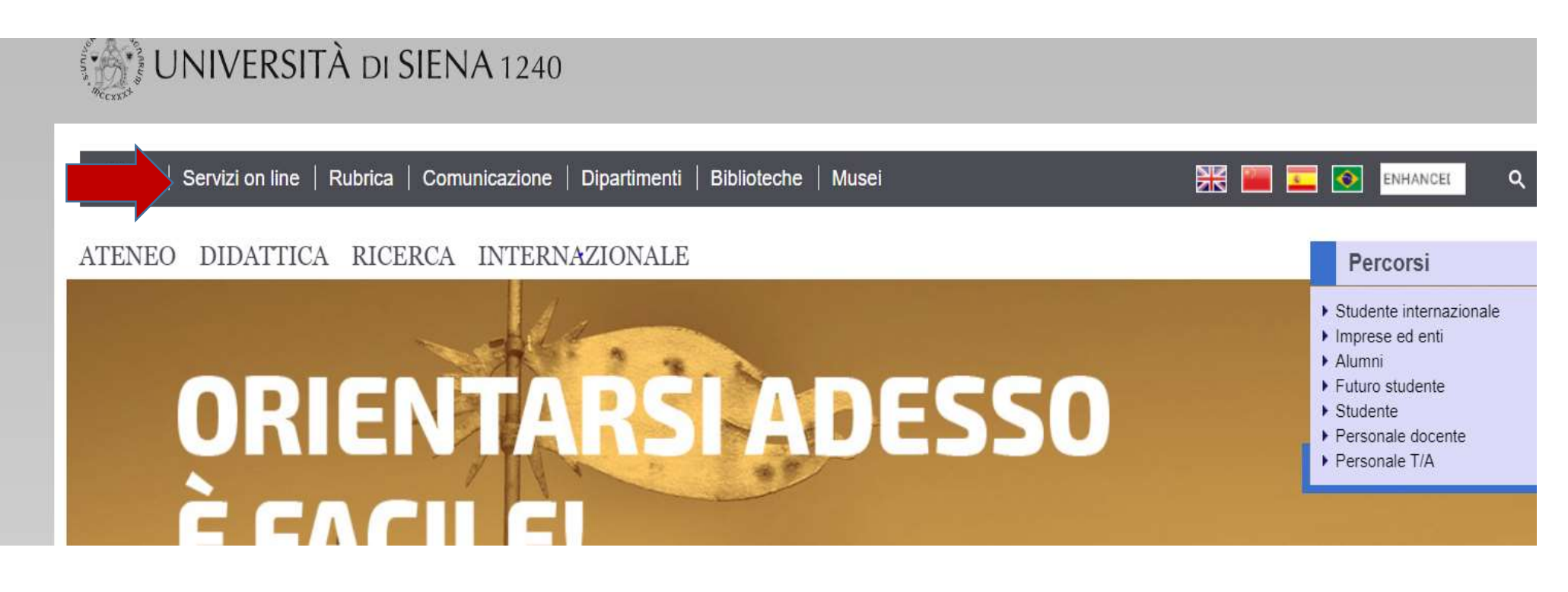

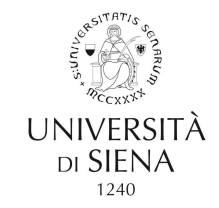

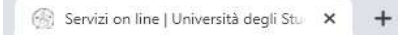

#### $\leftarrow$   $\rightarrow$  C' a unisi.it/servizi-line

**COM** 

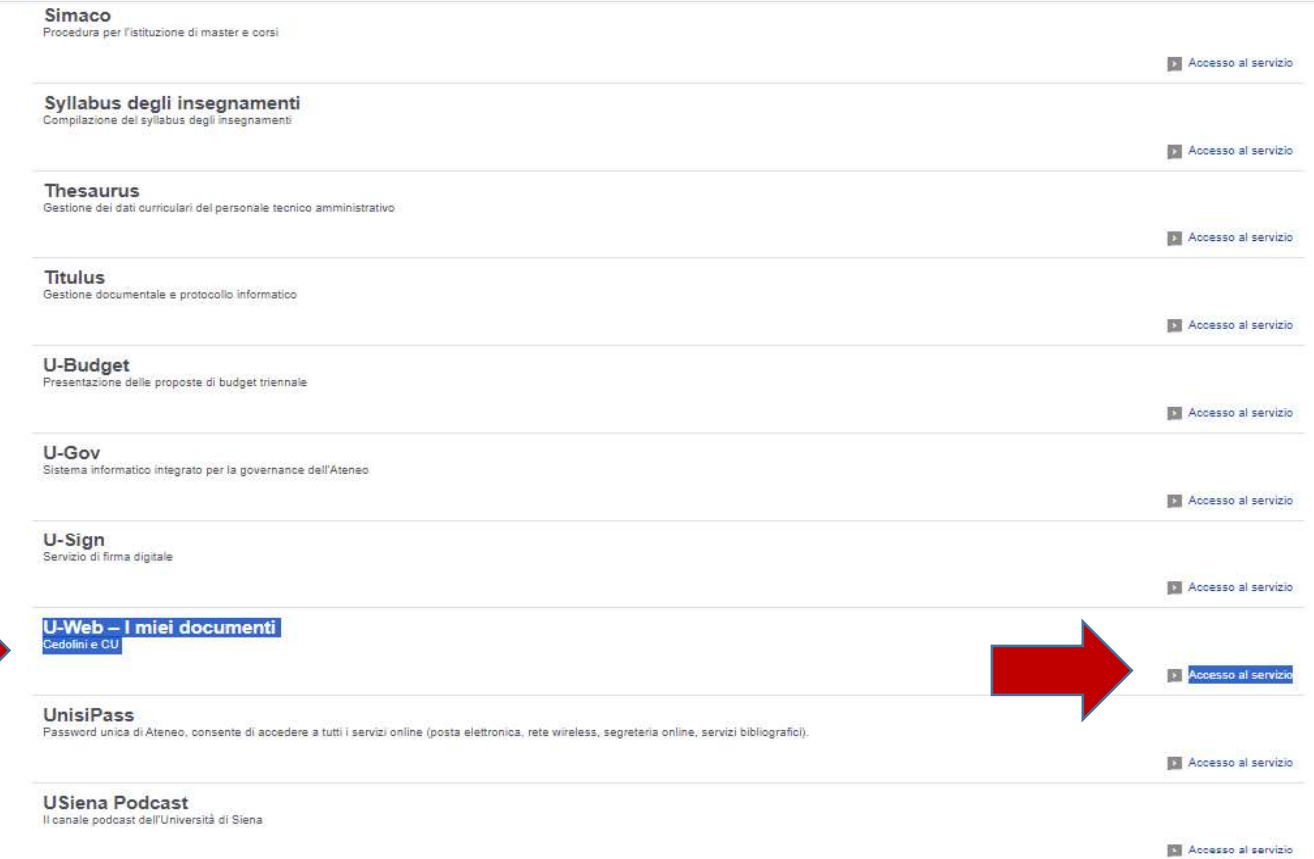

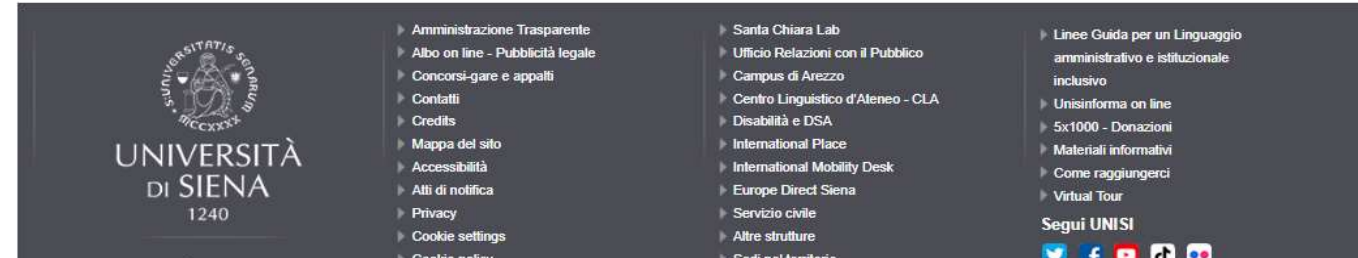

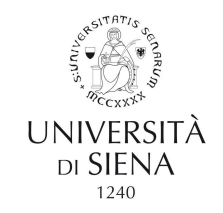

## B. Oppure utilizzare direttamente il seguente link:

https://unisi.u-web.cineca.it/login

# In entrambi i casi si aprirà la seguente schermata:<br> $\frac{1}{2}$

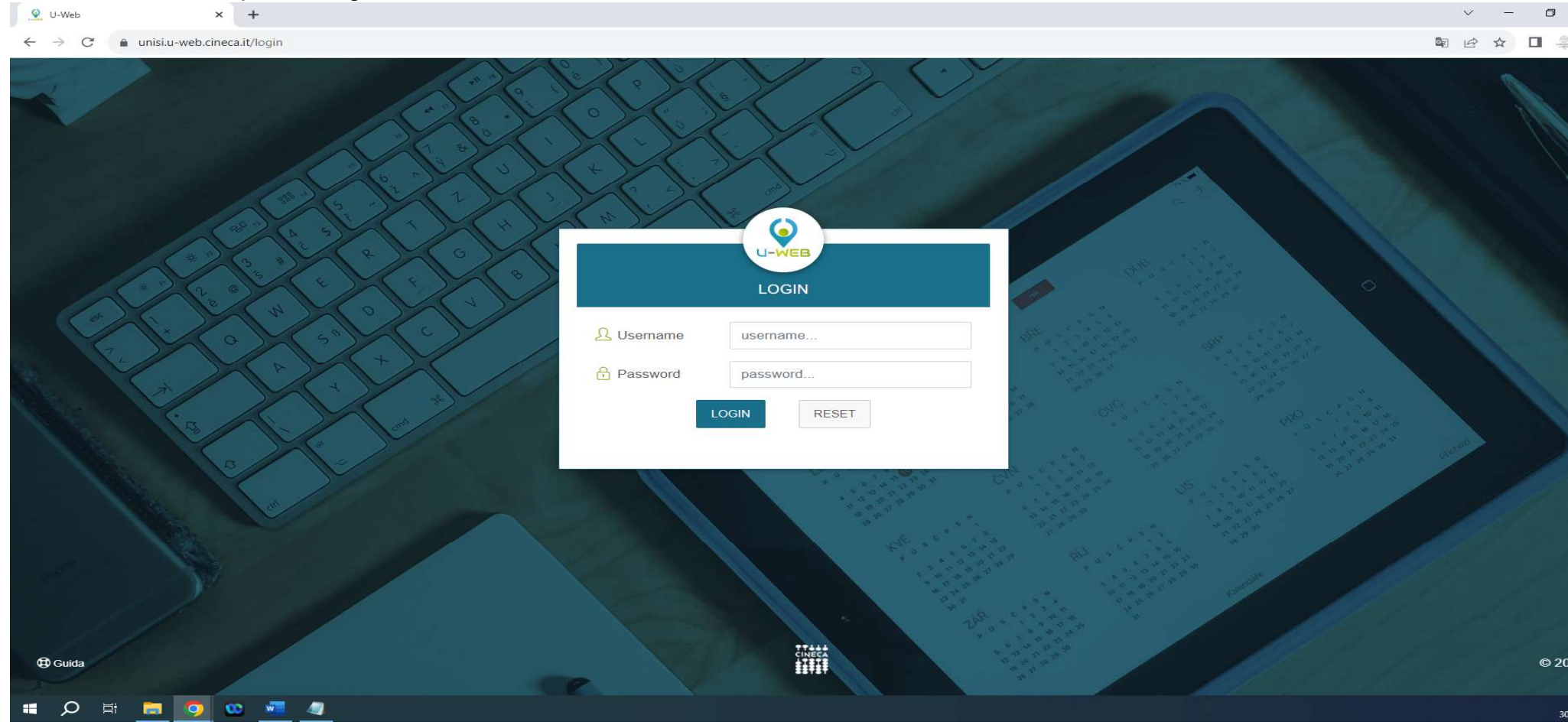

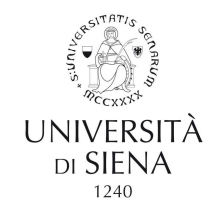

Per autenticarsi utilizzare le credenziali UnisiPASS (password unica di Ateneo)

Se non in possesso dell'UnisiPASS farne richiesta a: helpdesk@unisi.it.

La reimpostazione a seguito di blocco o smarrimento, è possibile attraverso il portale *my.unisi.it* 

La maschera di consultazione prevede la possibilità di consultare i miei documenti per ANNO, TIPO e STATO del documento (Cedolino e Cu).

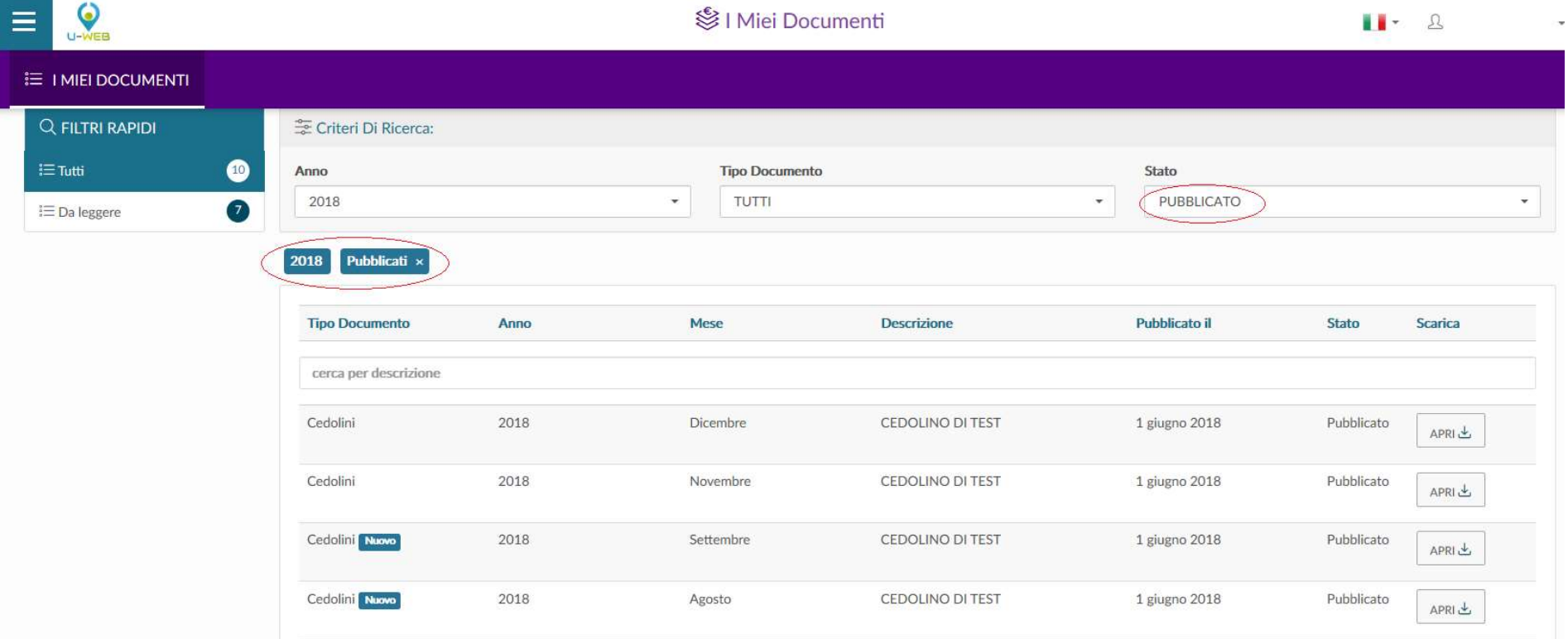

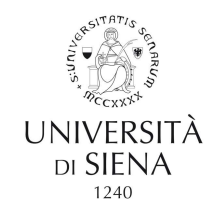

I documenti etichettati con il pulsante NUOVO sono documenti ancora da consultare.

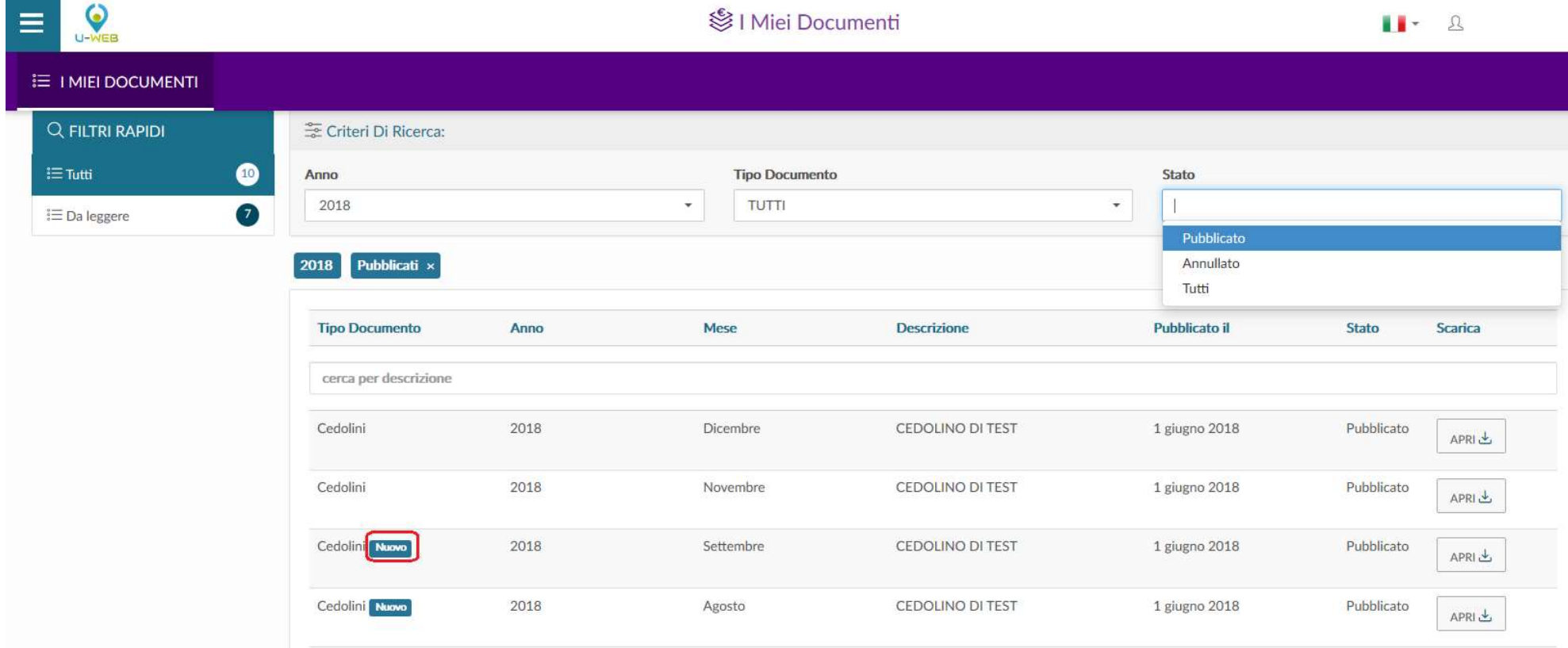

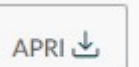

Sarà possibile aprire documenti attraverso l'apposito pulsante U-web I Miei Documenti è consultabile anche da device mobile.